## *Les caractères spéciaux espagnol*

Il y a plusieurs façons de les obtenir à partir d'un clavier français AZERTY. Les espagnols utilisent un clavier QWERTY.

• **1°) Le plus simple est d'utiliser les codes ascii**, en cours de frappe, sur n'importe quel logiciel. Il faut maintenir enfoncée la touche Alt (en bas à gauche du clavier) et taper le nombre qui correspond à la lettre voulue.

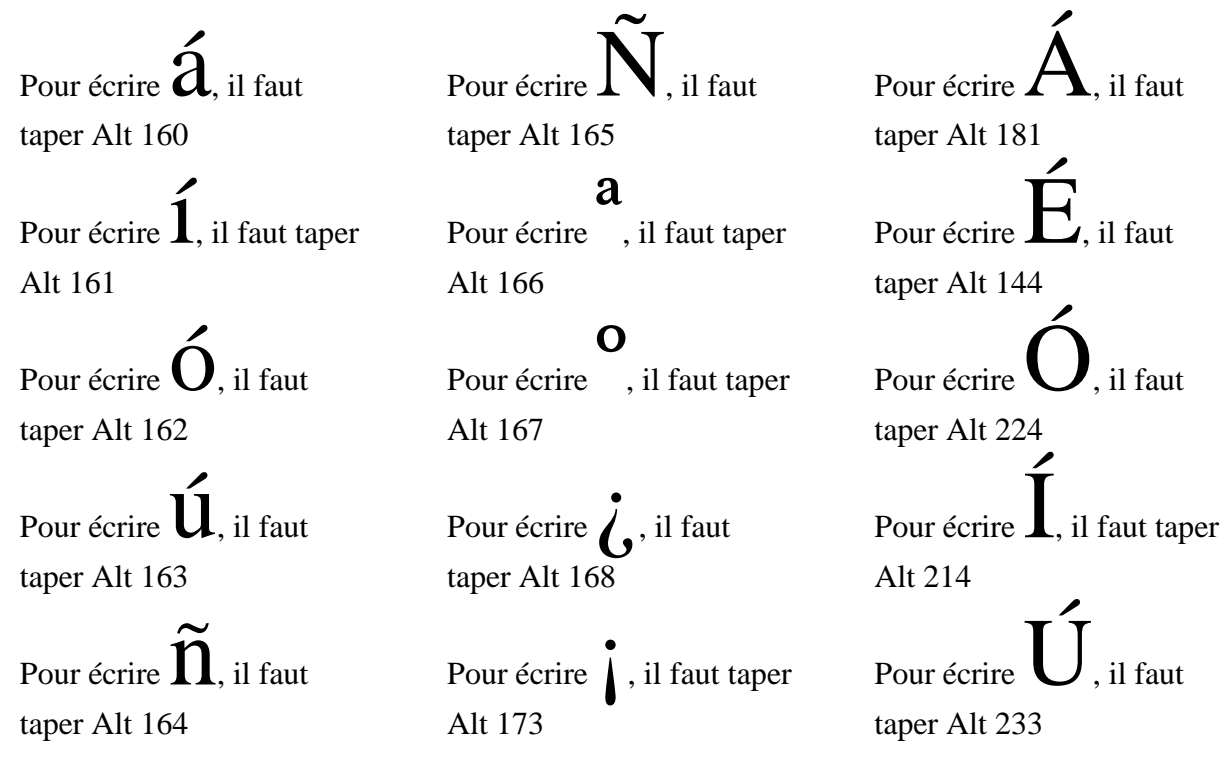

• **2°) On peut aussi utiliser la table de caractères**, par exemple, sous Word, cliquer sous insertion, "Caractères spéciaux", puis choisir "Symboles" et taper "texte normal" et "latin-1". On choisit la lettre que l'on veut et on clique sur "insérer". La boite de dialogue propose aussi des raccourcis clavier. On peut de plus inventer ses propres raccourcis en cliquant sur touche de raccourci, mais ils ne seront accessibles qu'à partir de votre ordinateur. Si vous utilisez un autre ordinateur, vous ne saurez plus comment faire.

•

http://www.vaucanson.org/espagnol/informatica/caracteres\_speciaux\_eleves.htm